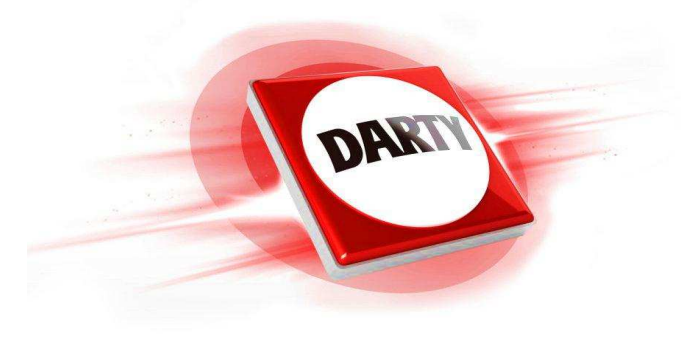

## **MARQUE: REFERENCE : CODIC: NETGEAR CPL PLP1000-100FRS 4280547**

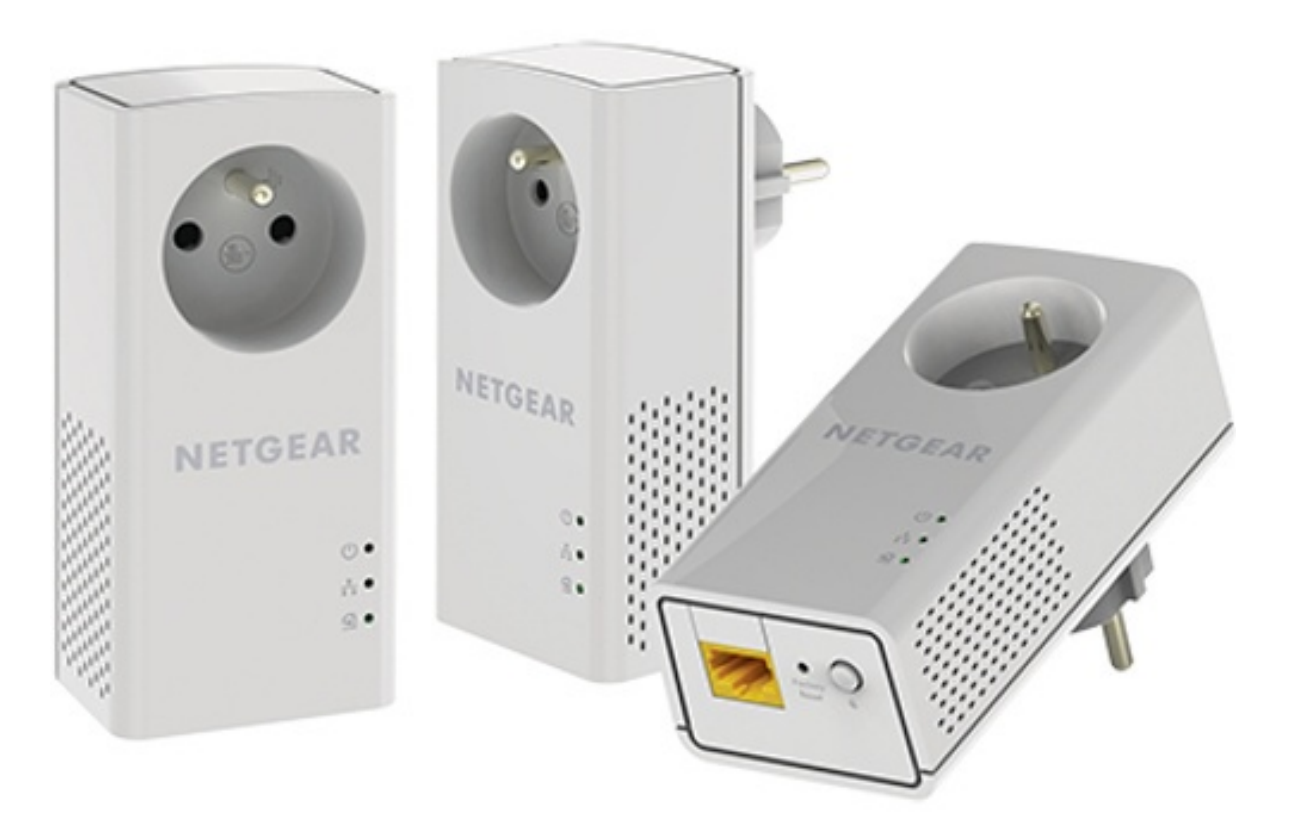

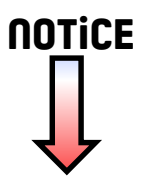

# Démarrage rapide **CPL 1000 + prise supplémentaire** Modèle PLP1000 **2 PRISES.**

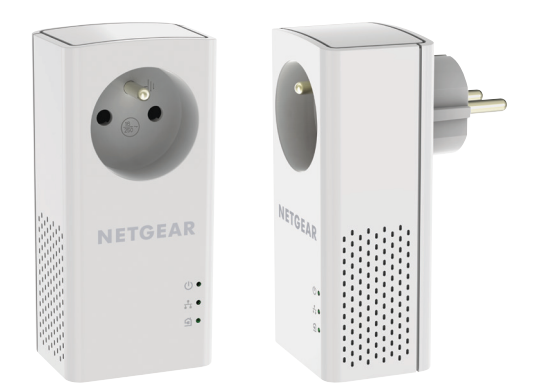

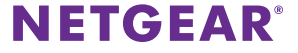

# Démarrage rapide **CPL 1000 avec prise filtrée intégrée** Modèle PLP1000T (3 x PLP1000) **3 PRISES.**

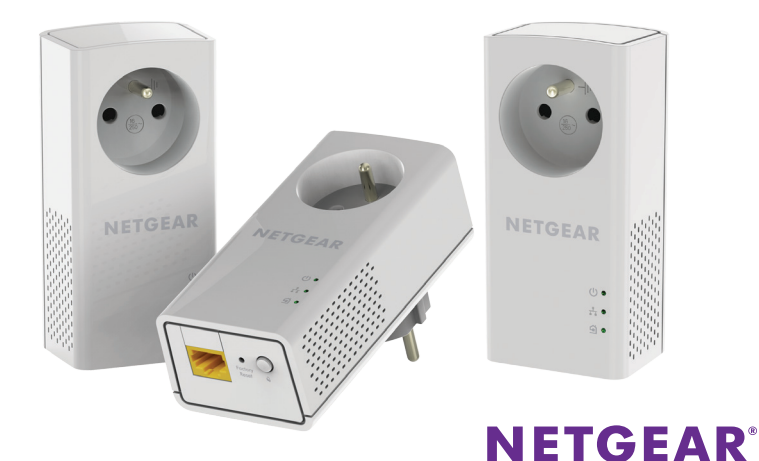

# **Contenu de l'emballage**

Dans certaines régions, un CD de ressources est fourni avec le produit.

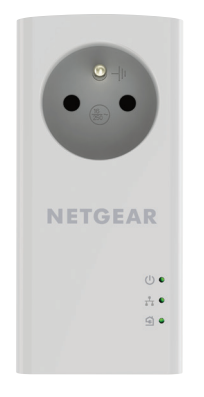

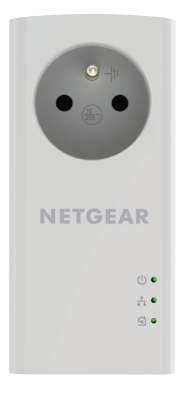

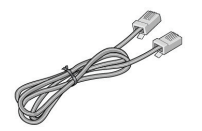

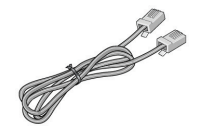

## **Contenu de l'emballage**

Dans certaines régions, un CD de ressources est fourni avec le produit.

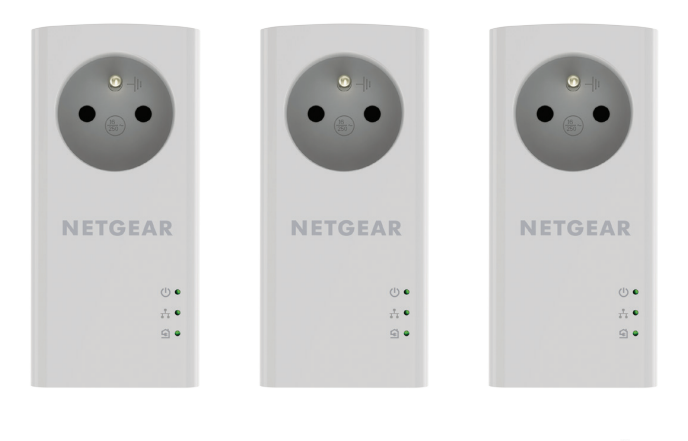

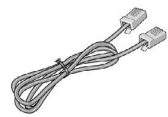

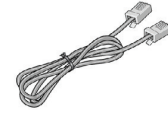

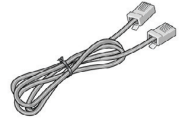

# **Démarrage**

Les adaptateurs CPL sont une manière alternative d'étendre votre réseau à l'aide de votre réseau électrique existant. Branchez deux adaptateurs CPL ou plus sur des prises secteur pour mettre en place une connexion réseau filaire. Vous pouvez ajouter jusqu'à 16 adaptateurs pour etendre votre reseau.

## **Découverte de votre adaptateur**

Avant d'installer votre adaptateur, familiarisez-vous avec ses voyants, ses boutons et son port.

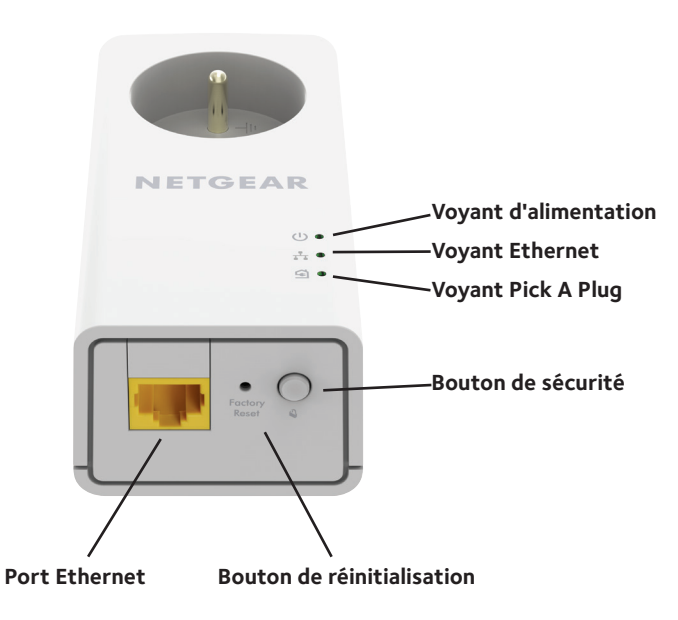

### **Découverte de votre adaptateur**

Avant d'installer votre adaptateur, familiarisez-vous avec ses voyants, ses boutons et son port.

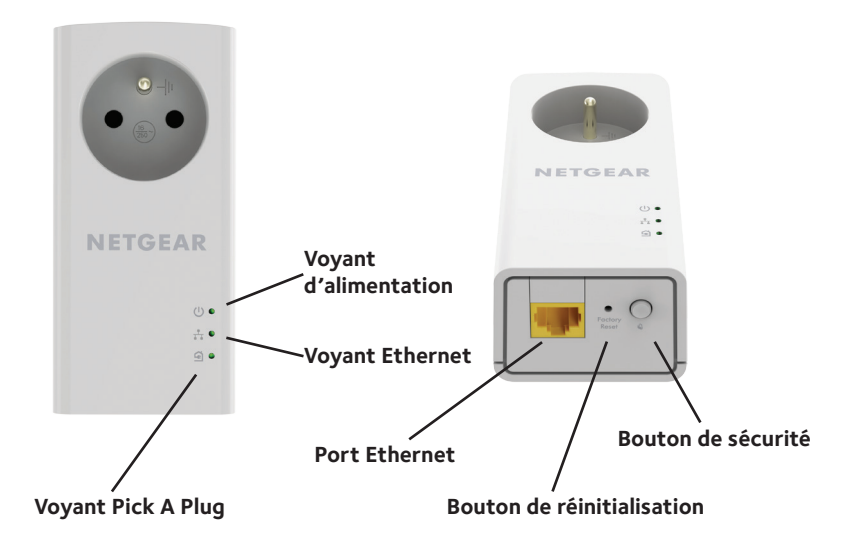

#### Voyant d'alimentation

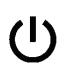

**Vert continu**. L'adaptateur est sous tension.

**Orange continu**. L'adaptateur est en mode veille.

**Vert clignotant**. Le processus d'appairage/de sécurisation de l'adaptateur est en cours.

**Eteint**. L'adaptateur n'est pas alimenté.

Voyant Ethernet **Vert continu**. Le port Ethernet est connecté.

**Désactivé**. Aucune connexion Ethernet n'est détectée.

Voyant Pick A Plug

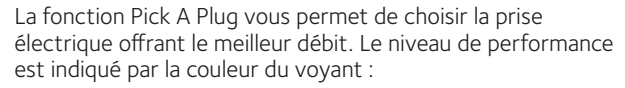

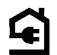

**Rouge**. Débit de connexion < 50 Mbit/s (bonne connexion).

**Orange**. Débit de connexion entre 50 et 80 Mbit/s (très bonne connexion).

**Vert**. Débit de connexion > 80 Mbit/s (excellente connexion).

**Eteint**. L'adaptateur n'a pas trouvé d'autres appareils CPL compatibles utilisant la même clé de chiffrement.

Bouton de réinitialisation Appuyez sur le bouton **Factory Reset** (Réinitialisation) pendant une seconde pour rétablir les paramètres par défaut de l'adaptateur CPL.

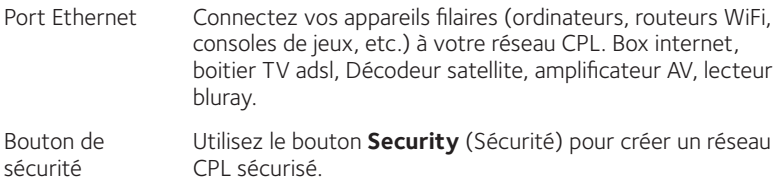

### **Installation de vos adaptateurs**

Pièce 1 Pièce 2

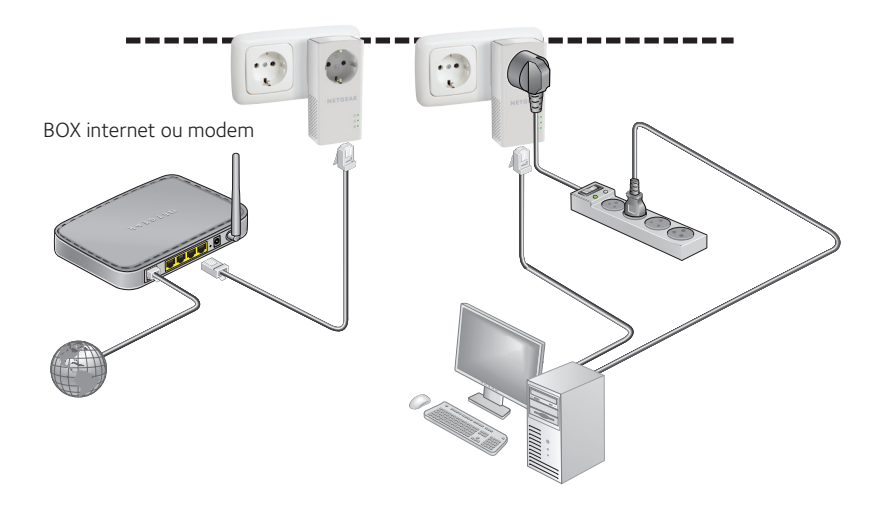

### **Installation de vos adaptateurs**

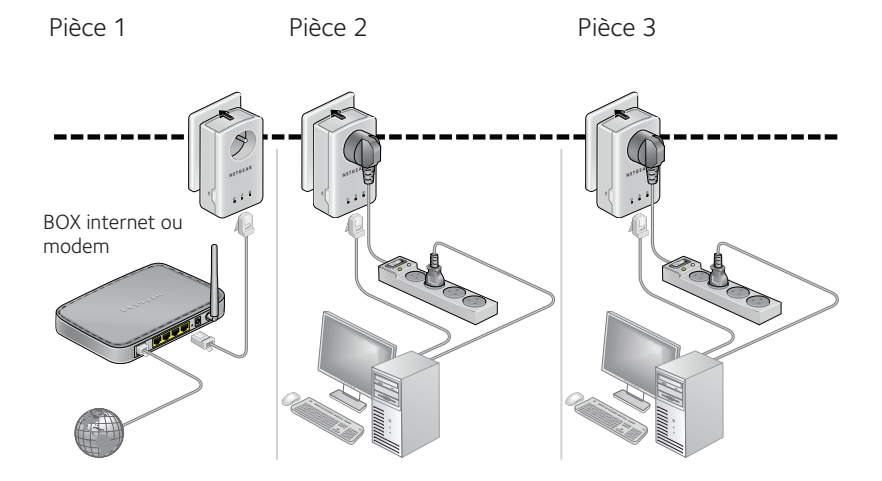

## **Sécurisation de votre réseau**

### ¾ **Pour créer un réseau sécurisé :**

- 1. Branchez vos nouveaux adaptateurs.
- 2. Patientez jusqu'à ce que les voyants Pick A Plug s'allument.
- 3. Appuyez sur le bouton **Security** (Sécurité) pendant deux secondes, puis appuyez sur le bouton **Security** (Sécurité) de l'un des autres adaptateurs CPL du réseau existant pendant deux secondes. Vous devez appuyer sur les deux boutons dans un délai de deux minutes.
- 4. Si vous installez des adaptateurs supplémentaires, répétez l'étape 3 avec l'un des adaptateurs sécurisés et l'un des adaptateurs qui n'est pas encore sécurisé.

Remarque : le bouton **Security** (Sécurité) ne fonctionne pas en mode d'économie d'énergie (reportez-vous à la section *Dépannage* à la page 10).

**Avertissement :** *avant d'appuyer sur le bouton* **Security** *(Sécurité), attendez que l'installation de l'adaptateur CPL soit terminée et que les adaptateurs communiquent entre eux (voyant Pick A Plug clignotant). En appuyant trop tôt sur ce bouton, vous risquez de désactiver temporairement la communication CPL. Le cas échéant, appuyez sur le bouton* **Factory Reset** *(Réinitialisation) pour rétablir les paramètres par défaut de l'adaptateur CPL.*

## **Ajout d'adaptateurs**

Pour ajouter des adaptateurs avant de configurer la fonction de sécurité, il suffit de les brancher, puis de les relier à votre équipement.

### ¾ **Pour ajouter des adaptateurs à un réseau CPL une fois la sécurité configurée :**

- 1. Branchez et connectez les nouveaux adaptateurs.
- 2. Sur l'un des adaptateurs faisant déjà partie du réseau sécurisé, appuyez et maintenez le bouton **Sécurité** pendant deux secondes.
- 3. Sur le nouvel adaptateur, appuyez et maintenez le bouton **Sécurité** pendant deux secondes.

Vous devez appuyer sur les deux boutons dans un délai de deux minutes.

# **Dépannage**

Le voyant d'alimentation est éteint.

Le voyant d'alimentation est orange clignotant.

Le voyant Pick A Plug est éteint.

Assurez-vous que la prise électrique est bien sous tension et que les appareils CPL ne sont pas branchés à une rallonge électrique, un bloc multiprise ou un dispositif de protection contre les surtensions.

Le mode économie d'énergie est activé lorsque le voyant Ethernet est éteint. Cette situation peut se produire dans les circonstances suivantes :

- le câble Ethernet est débranché :
- • l'appareil connecté via le câble Ethernet est éteint ;
- • l'adaptateur est inactif pendant 10 minutes.Une fois la connexion Ethernet active, il repasse en mode normal dans les deux secondes.
- • Si vous avez déjà configuré la sécurité du réseau, assurez-vous que tous les appareils CPL utilisent la même clé de chiffrement. Consultez le Manuel de l'utilisateur en ligne pour en savoir plus.
- • Appuyez sur le bouton **Factory Reset** (Réinitialisation) de chaque appareil pendant 1 seconde pour rétablir les paramètres par défaut de l'adaptateur CPL.

Le voyant Pick A Plug est orange ou rouge.

Le voyant Ethernet est éteint.

Il y a une interférence dans la communication entre les adaptateurs. Pour résoudre cela, procédez comme suit :

- • Déplacez l'adaptateur vers une autre prise.
- • Débranchez les appareils susceptibles de provoquer des interférences, tels qu'un parasurtenseur ou un appareil équipé d'un moteur.
- • Assurez-vous que les câbles Ethernet sont branchés aux appareils et fonctionnent correctement.
- • Appuyez sur le bouton **Factory Reset** (Réinitialisation) de chaque appareil pendant 1 seconde pour rétablir les paramètres par défaut de l'adaptateur CPL.

### **Assistance**

Nous vous remercions pour l'achat de ce produit NETGEAR. Allez sur la page *www.netgear.fr/support* pour enregistrer votre produit, accéder aux téléchargements et manuels de l'utilisateur les plus récents et rejoindre notre communauté. Nous vous recommandons d'utiliser uniquement les ressources d'assistance officielles de NETGEAR.

#### **Marques commerciales**

© NETGEAR, Inc., NETGEAR et le logo NETGEAR sont des marques commerciales de NETGEAR, Inc. Toutes les marques commerciales autres que NETGEAR sont utilisées à des fins de référence uniquement.

### **Conformité**

Pour consulter la déclaration de conformité actuelle, rendez-vous à l'adresse *http://support.netgear.com/app/answers/detail/a\_id/11621/*.

Pour obtenir les informations relatives à la conformité légale, rendez-vous à l'adresse *http://www.netgear.com/about/regulatory/*.

Avant de brancher l'alimentation, reportez-vous au document de conformité légale.

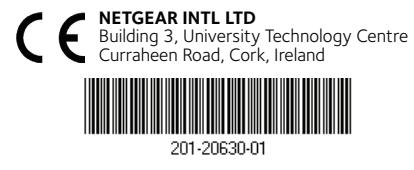

Août 2016

**NETGEAR, Inc.**

350 East Plumeria Drive San Jose, CA 95134, Etats-Unis